## **NEC**

## **User's Manual**

## IE-703079-MC-EM1

## **In-circuit Emulator Option Board**

## Target device V850/SF1™

Document No. U15447EJ1V0UM00 (1st edition) Date Published September 2001 N CP(K)

© NEC Corporation 2001 Printed in Japan [MEMO]

V850 Family and V850/SF1 are trademarks of NEC Corporation.

Windows is either a registered trademark or a trademark of Microsoft Corporation in the United States and/or other countries.

PC/AT is a trademark of International Business Machines Corporation.

Ethernet is a trademark of Xerox Corporation.

- The information in this document is current as of May, 2001. The information is subject to change
  without notice. For actual design-in, refer to the latest publications of NEC's data sheets or data
  books, etc., for the most up-to-date specifications of NEC semiconductor products. Not all products
  and/or types are available in every country. Please check with an NEC sales representative for
  availability and additional information.
- No part of this document may be copied or reproduced in any form or by any means without prior written consent of NEC. NEC assumes no responsibility for any errors that may appear in this document.
- NEC does not assume any liability for infringement of patents, copyrights or other intellectual property rights of third parties by or arising from the use of NEC semiconductor products listed in this document or any other liability arising from the use of such products. No license, express, implied or otherwise, is granted under any patents, copyrights or other intellectual property rights of NEC or others.
- Descriptions of circuits, software and other related information in this document are provided for illustrative purposes in semiconductor product operation and application examples. The incorporation of these circuits, software and information in the design of customer's equipment shall be done under the full responsibility of customer. NEC assumes no responsibility for any losses incurred by customers or third parties arising from the use of these circuits, software and information.
- While NEC endeavours to enhance the quality, reliability and safety of NEC semiconductor products, customers
  agree and acknowledge that the possibility of defects thereof cannot be eliminated entirely. To minimize
  risks of damage to property or injury (including death) to persons arising from defects in NEC
  semiconductor products, customers must incorporate sufficient safety measures in their design, such as
  redundancy, fire-containment, and anti-failure features.
- NEC semiconductor products are classified into the following three quality grades:
  - "Standard", "Special" and "Specific". The "Specific" quality grade applies only to semiconductor products developed based on a customer-designated "quality assurance program" for a specific application. The recommended applications of a semiconductor product depend on its quality grade, as indicated below. Customers must check the quality grade of each semiconductor product before using it in a particular application.
  - "Standard": Computers, office equipment, communications equipment, test and measurement equipment, audio and visual equipment, home electronic appliances, machine tools, personal electronic equipment and industrial robots
  - "Special": Transportation equipment (automobiles, trains, ships, etc.), traffic control systems, anti-disaster systems, anti-crime systems, safety equipment and medical equipment (not specifically designed for life support)
  - "Specific": Aircraft, aerospace equipment, submersible repeaters, nuclear reactor control systems, life support systems and medical equipment for life support, etc.

The quality grade of NEC semiconductor products is "Standard" unless otherwise expressly specified in NEC's data sheets or data books, etc. If customers wish to use NEC semiconductor products in applications not intended by NEC, they must contact an NEC sales representative in advance to determine NEC's willingness to support a given application.

- (Note)
- (1) "NEC" as used in this statement means NEC Corporation and also includes its majority-owned subsidiaries.
- (2) "NEC semiconductor products" means any semiconductor product developed or manufactured by or for NEC (as defined above).

M8E 00.4

### **Regional Information**

Some information contained in this document may vary from country to country. Before using any NEC product in your application, please contact the NEC office in your country to obtain a list of authorized representatives and distributors. They will verify:

- · Device availability
- · Ordering information
- · Product release schedule
- · Availability of related technical literature
- Development environment specifications (for example, specifications for third-party tools and components, host computers, power plugs, AC supply voltages, and so forth)
- Network requirements

In addition, trademarks, registered trademarks, export restrictions, and other legal issues may also vary from country to country.

#### **NEC Electronics Inc. (U.S.)**

Santa Clara, California Tel: 408-588-6000 800-366-9782 Fax: 408-588-6130 800-729-9288

#### **NEC Electronics (Germany) GmbH**

Duesseldorf, Germany Tel: 0211-65 03 02 Fax: 0211-65 03 490

#### **NEC Electronics (UK) Ltd.**

Milton Keynes, UK Tel: 01908-691-133 Fax: 01908-670-290

#### **NEC Electronics Italiana s.r.l.**

Milano, Italy Tel: 02-66 75 41 Fax: 02-66 75 42 99

#### **NEC Electronics (Germany) GmbH**

Benelux Office Eindhoven, The Netherlands Tel: 040-2445845

#### **NEC Electronics (France) S.A.**

Velizy-Villacoublay, France Tel: 01-3067-5800 Fax: 01-3067-5899

#### **NEC Electronics (France) S.A.**

Madrid Office Madrid, Spain Tel: 091-504-2787 Fax: 091-504-2860

Fax: 040-2444580

#### **NEC Electronics (Germany) GmbH**

Scandinavia Office Taeby, Sweden Tel: 08-63 80 820 Fax: 08-63 80 388

#### **NEC Electronics Hong Kong Ltd.**

Hong Kong Tel: 2886-9318 Fax: 2886-9022/9044

#### **NEC Electronics Hong Kong Ltd.**

Seoul Branch Seoul, Korea Tel: 02-528-0303 Fax: 02-528-4411

#### **NEC Electronics Singapore Pte. Ltd.**

Novena Square, Singapore

Tel: 253-8311 Fax: 250-3583

#### **NEC Electronics Taiwan Ltd.**

Taipei, Taiwan Tel: 02-2719-2377 Fax: 02-2719-5951

#### NEC do Brasil S.A.

Electron Devices Division Guarulhos-SP, Brasil Tel: 11-6462-6810 Fax: 11-6462-6829

J01.2

#### INTRODUCTION

Target Readers This manual is intended for users who design and develop application systems using

the V850/SF1™.

Purpose The purpose of this manual is to describe the proper operation of the IE-703079-MC-

EM1 and its basic specifications.

**Organization** This manual is divided into the following parts.

Overview

· Names and functions of components

Cautions

**How to Read This Manual** 

It is assumed that the reader of this manual has general knowledge in the fields of electrical engineering, logic circuits, and microcontrollers.

The IE-703079-MC-EM1 is used connected to the IE-703002-MC in-circuit emulator. This manual explains the basic setup procedure and switch settings of the IE-703002-MC when it is connected to the IE-703079-MC-EM1. For the names and functions of parts, and the connection of elements, refer to the **IE-703002-MC User's Manual (U11595E)**.

To learn about the basic specifications and operation methods

 $\rightarrow$  Read this manual in the order of the **CONTENTS**.

To learn the operation methods and command functions, etc., of the IE-703002-MC and IE-703079-MC-EM1

ightarrow Read the user's manual of the debugger (sold separately) that is used.

**Conventions** Note: Footnote for item marked with **Note** in the text

Caution: Information requiring particular attention

Remark: Supplementary information Numeral representation: Binary ··· xxxx or xxxxB

Decimal ··· xxxx

Hexadecimal ··· xxxxH

Prefix indicating the power of 2 (address space, memory capacity):

K (kilo):  $2^{10} = 1024$ 

M (mega):  $2^{20} = 1024^2$ 

**Terminology** The meanings of terms used in this manual are listed below.

| Target device | The device that is targeted for emulation.                                                                                    |  |  |
|---------------|----------------------------------------------------------------------------------------------------|--|--|
| Target system | The system (user-built system) that is targeted for debugging. This includes the target program and user-configured hardware. |  |  |

#### **Related Documents**

When using this manual, refer to the following manuals.

The related documents indicated in this publication may include preliminary versions. However, preliminary versions are not marked as such.

#### O Documents related to development tools (user's manuals)

| Document                                             | Document<br>Number                                  |                |
|------------------------------------------------------|-----------------------------------------------------|----------------|
| IE-703002-MC In-circuit emulator                     |                                                     | U11595E        |
| IE-703079-MC-EM1 In-circuit emulator of              | ption board                                         | U15447E        |
| CA850 C Compiler package Ver. 2.40                   | Operation                                           | U15024E        |
| or later                                             | C Language                                          | U15025E        |
|                                                      | Project Manager                                     | U15026E        |
|                                                      | Assembly Language                                   | U15027E        |
| ID850 Integrated debugger Ver.2.40<br>Windows™ based | Operation                                           | To be prepared |
| SM850 System simulator Ver.2.40<br>Windows based     | Operation                                           | To be prepared |
| SM850 System simulator Ver.2.00 or later             | External Part User Open<br>Interface Specifications | U14873E        |
| RX850 Real-time OS Ver.3.13 or later                 | Basics                                              | U13430E        |
|                                                      | Installation                                        | U13410E        |
|                                                      | Technical                                           | U13431E        |
| RX850 Pro Real-time OS Ver.3.13                      | Basics                                              | U13773E        |
|                                                      | Installation                                        | U13774E        |
|                                                      | Technical                                           | U13772E        |
| RD850 Task debugger Ver.3.01                         | U13737E                                             |                |
| RD850 Pro Task debugger Ver.3.01                     | U13916E                                             |                |
| AZ850 System performance analyzer Ve                 | U14410E                                             |                |

#### **CONTENTS**

| CHAP | TER 1               | OVERVIEW                                                                          | 10  |
|------|---------------------|-----------------------------------------------------------------------------------|-----|
| 1.1  | Hardw               | are Configuration                                                                 | 10  |
| 1.2  | Featur              | es (When Connected to IE-703002-MC)                                               | 11  |
| 1.3  | Functi              | on Specifications (When Connected to IE-703002-MC)                                | 11  |
| 1.4  | Syster              | n Configuration                                                                   | 12  |
| 1.5  | Conte               | nts in Carton                                                                     | 13  |
| 1.6  | Conne               | ction Between IE-703002-MC and IE-703079-MC-EM1                                   | 15  |
| СНАР | TER 2               | NAMES AND FUNCTIONS OF COMPONENTS                                                 | 18  |
| 2.1  | Compo               | onent Names and Functions of IE-703079-MC-EM1                                     | 18  |
| 2.2  |                     | Settings                                                                          |     |
|      | 2.2.1               | Main system clock setting                                                         | 20  |
|      | 2.2.2               | Subsystem clock setting                                                           | 21  |
| 2.3  | Illegal             | Access Detection ROM Setting                                                      | 22  |
| 2.4  | CPU O               | peration Voltage Range Switching Setting                                          | 22  |
| СНАР | TER 3               | FACTORY SETTINGS                                                                  | 23  |
| СНАР | TER 4               | CAUTIONS                                                                          | 24  |
| 4.1  | V <sub>DD0</sub> aı | nd PORTV <sub>DD</sub> of Target System                                           | 24  |
| 4.2  | NMI Si              | gnal                                                                              | 25  |
| 4.3  | VPP Sig             | -<br>gnal                                                                         | 25  |
| 4.4  | NMI Si              | gnal Mask Function                                                                | 25  |
| 4.5  | Bus In              | terface Pin                                                                       | 26  |
|      |                     | DIFFERENCES BETWEEN TARGET DEVICE AND TARGET INTERFACE CIRCUIT.  PACKAGE DRAWINGS | 28  |
|      | 141718              | FALRAGE UDAVINGS                                                                  | .54 |

#### **LIST OF FIGURES**

| Figu | re No.                                        | Title      | Page |
|------|-----------------------------------------------|------------|------|
| 1-1  | System Configuration                          |            | 12   |
| 1-2  | Contents in Carton                            |            |      |
| 1-3  | Accessories                                   |            | 14   |
| 1-4  | Connection Between IE-703002-MC and IE-703    | 079-MC-EM1 | 16   |
| 2-1  | IE-703079-MC-EM1                              |            | 18   |
| 4-1  | Schematic Diagram of Power Supply Acquisition | າ          | 24   |
| 4-2  | NMI Signal Flow Path                          |            | 25   |
| 5-1  | Equivalent Circuit of Emulation Circuit       |            | 29   |

#### **LIST OF TABLES**

| Tab | le No.                              | Title | Page |
|-----|-------------------------------------|-------|------|
| 2-1 | Main System Clock Setting           |       | 20   |
| 2-2 | Subsystem Clock Setting             |       | 21   |
| 2-3 | JP1 Setting in IE-703002-MC         |       | 22   |
| 2-4 | JP3 and JP4 Setting in IE-703002-MC |       | 22   |
| 4-1 | Bus Interface Pin Operation List    |       | 26   |

#### **CHAPTER 1 OVERVIEW**

The IE-703079-MC-EM1 is an option board for the IE-703002-MC in-circuit emulator. By connecting the IE-703079-MC-EM1 and IE-703002-MC, hardware and software can be debugged efficiently in system development using the V850/SF1.

In this manual, the basic setup procedure and switch settings of the IE-703002-MC when connecting the IE-703079-MC-EM1 are described. For the names and functions of the parts of the IE-703002-MC, and for the connection of elements, refer to the **IE-703002-MC User's Manual (U11595E)**.

#### 1.1 Hardware Configuration

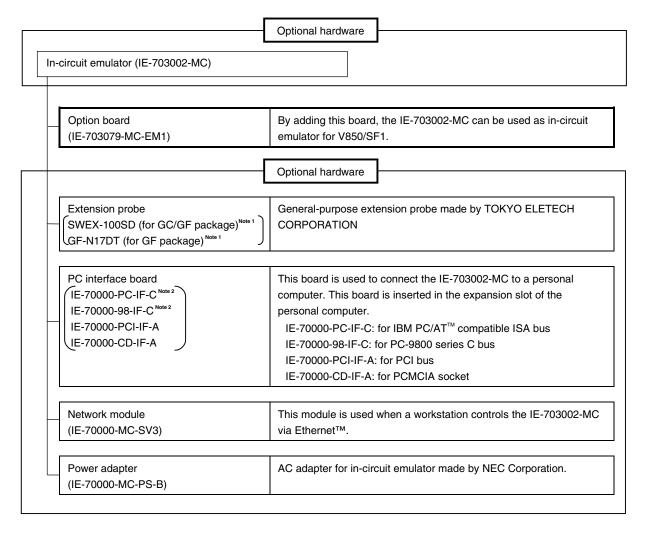

Notes 1. For further information, contact Daimaru Kogyo Co., Ltd.

Tokyo Electronics Department (TEL +81-3-3820-7112)

Osaka Electronics Department (TEL +81-6-6244-6672)

2. Cannot be used for PC98-NX series

#### 1.2 Features (When Connected to IE-703002-MC)

- O Maximum operating frequency: 16 MHz (at 5.0 V operation)
- O Extremely lightweight and compact
- O Higher equivalence with target device can be achieved by omitting buffer between signal cables.
- $\ensuremath{\,\circ\,}$  The following pins can be masked.
  - RESET, NMI, WAIT, HLDRQ
- O Two methods of connection to target system:
  - Pod tip direct connection (For information on the pod, refer to the IE-703002-MC User's Manual (U11595E))
  - Attach an extension probe (sold separately) to the pod tip for connection
- O The dimensions of the IE-703079-MC-EM1 are as follows.

| Parameter                                              |        | Value                                                 |
|--------------------------------------------------------|--------|-------------------------------------------------------|
| Power consumption (Max. value at 5.0 V supply voltage) |        | 2.5 W (at 16 MHz operation frequency) <sup>Note</sup> |
| External dimensions                                    | Height | 50 mm                                                 |
| (Refer to APPENDIX PACKAGE DRAWINGS)                   | Length | 130 mm                                                |
| DRAWINGS)                                              | Width  | 252 mm                                                |
| Weight                                                 |        | 300 g                                                 |

Note 12.5 W when IE-703002-MC connected to IE-703079-MC-EM1

#### 1.3 Function Specifications (When Connected to IE-703002-MC)

| Parameter                       |                 |                 | Specification |
|---------------------------------|-----------------|-----------------|---------------|
| Emulation memory capacity       | Internal ROM    |                 | 256 KB        |
|                                 | External        | In ROMless mode | 2 MB          |
|                                 | memory          | When using iROM | 1 MB          |
| Coverage memory capacity for    | Internal ROM    |                 | 256 KB        |
| execution/pass detection        | External        | In ROMless mode | 2 MB          |
|                                 | memory          | When using iROM | 1 MB          |
| Coverage memory capacity for    | External memory |                 | 1 MB          |
| memory access detection         |                 |                 |               |
| Coverage memory capacity for    | Internal ROM    |                 | 256 KB        |
| branching entry number counting | External        | In ROMless mode | 2 MB          |
| memory                          |                 | When using iROM | 1 MB          |

Caution Some of the functions may not be supported, depending on the debugger used.

#### 1.4 System Configuration

The system configuration when connecting the IE-703002-MC to the IE-703079-MC-EM1 and a personal computer (PC-9800 series or PC/AT (or compatibles)) is shown below.

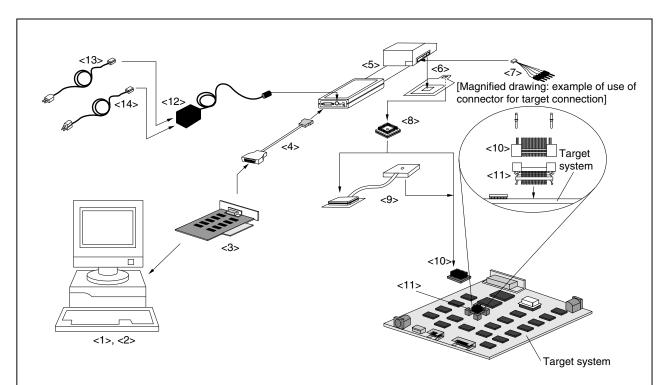

Figure 1-1. System Configuration

#### Remark

- <1> Personal computer (PC-9800 series or PC/AT or compatibles)
- <2> Debugger (ID850: sold separately)
- <3> PC interface board (IE-70000-98-IF-C/IE-70000-PC-IF-C, IE-70000-PCI-IF-A/IE-70000-CD-IF-A: sold separately)
- <4> PC interface cable (included with IE-703002-MC)
- <5> In-circuit emulator (IE-703002-MC: sold separately)
- <6> In-circuit emulator option board (IE-703079-MC-EM1: this product)
- <7> External logic probe (included with IE-703002-MC)
- <8> Socket for target connection (YQSOCKET100SDN: sold separately)
- <9> Extension probe (for GC package: SWEX-100SD, for GF package: SWEX-100SD/GF-N17DT)
- <10> Connector for emulator connection (YQPACK100SD: included)
- <11> Connector for target connection (NQPACK100SD: included)
- <12> Power adapter (IE-70000-MC-PS-B: sold separately)
- <13> AC100V power cable (sold separately: included with IE-70000-MC-PS-B)
- <14> AC220V power cable (sold separately: included with IE-70000-MC-PS-B)

#### 1.5 Contents in Carton

The carton of the IE-703079-MC-EM1 contains a main unit, guarantee card, packing list, and accessory bag. Make sure that the accessory bag contains this manual and the connector accessories. If there are missing or damaged items, please contact an NEC sales representative or an NEC distributor.

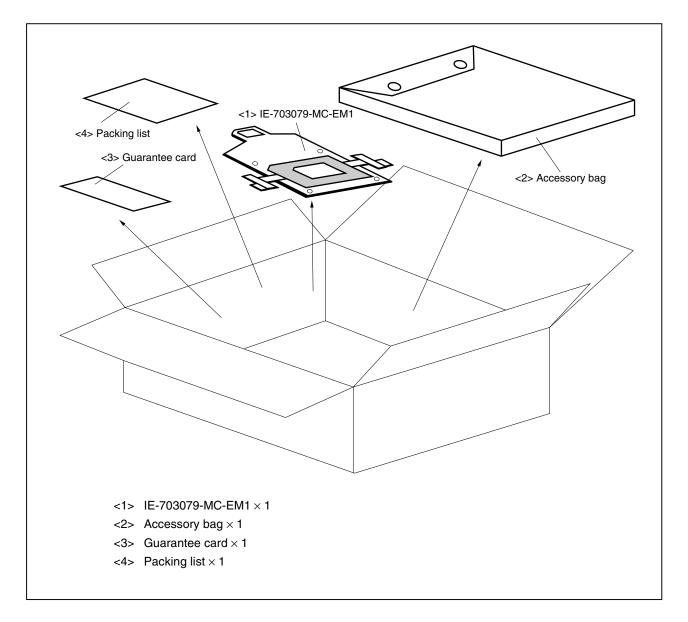

Figure 1-2. Contents in Carton

Check that the accessory bag contains this manual, an accessory list ( $\times$  1), and the following accessories.

- (a) Spacers  $\times$  4
- (b) Screws/washers  $\times$  4 sets (including screws and washer  $\times$  4)

Figure 1-3. Accessories

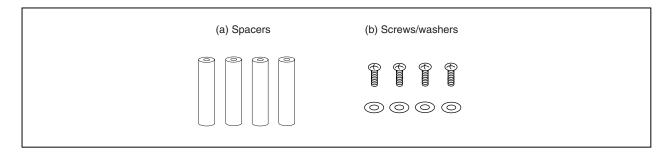

#### 1.6 Connection Between IE-703002-MC and IE-703079-MC-EM1

The procedure for connecting the IE-703002-MC and IE-703079-MC-EM1 is described below.

#### Caution Connect carefully so as not to break or bend connector pins.

- <1> Remove the pod cover (upper and lower) of the IE-703002-MC.
- <2> Set the PGA socket lever of the IE-703079-MC-EM1 to the OPEN position as shown in Figure 1-4 (b).
- <3> Connect the IE-703079-MC-EM1 to the PGA socket at the back of the IE-703002-MC pod (refer to Figure 1-4 (c)). When connecting, position the IE-703002-MC and IE-703079-MC-EM1 so that they are horizontal.
- <4> Set the PGA socket lever of the IE-703079-MC-EM1 to the CLOSE position as shown in Figure 1-4 (b).
- <5> Set the IE-703002-MC pod jumpers (JP1 to JP3). The factory settings of JP2 are pins 1 and 2 shorted.
- <6> Place the supplied spacers in the four corner holes of the IE-703079-MC-EM1. Fix the spacers with the supplied screws.
- <7> Fix the IE-703002-MC pod cover (upper) end with nylon rivets.

(a) Overview 0 Screw 0 Upper cover Washer IE-703079-MC-EM1 Nylon rivets IE-703002-MC Spacer 70 O Q (b) PGA socket lever of IE-703079-MC-EM1 CLOSE < **OPEN** 

Figure 1-4. Connection Between IE-703002-MC and IE-703079-MC-EM1 (1/2)

(c) Connecting part (IE-703079-MC-EM1) Pin A1 position Insertion guide : IE-703002-MC insertion area

Figure 1-4. Connection Between IE-703002-MC and IE-703079-MC-EM1 (2/2)

#### CHAPTER 2 NAMES AND FUNCTIONS OF COMPONENTS

This chapter describes the names, functions, and switch settings of components in the IE-703079-MC-EM1. For the details of the pod, jumper, and switch positions, etc., refer to the **IE-703002-MC User's Manual (U11595E)**.

#### 2.1 Component Names and Functions of IE-703079-MC-EM1

Figure 2-1. IE-703079-MC-EM1

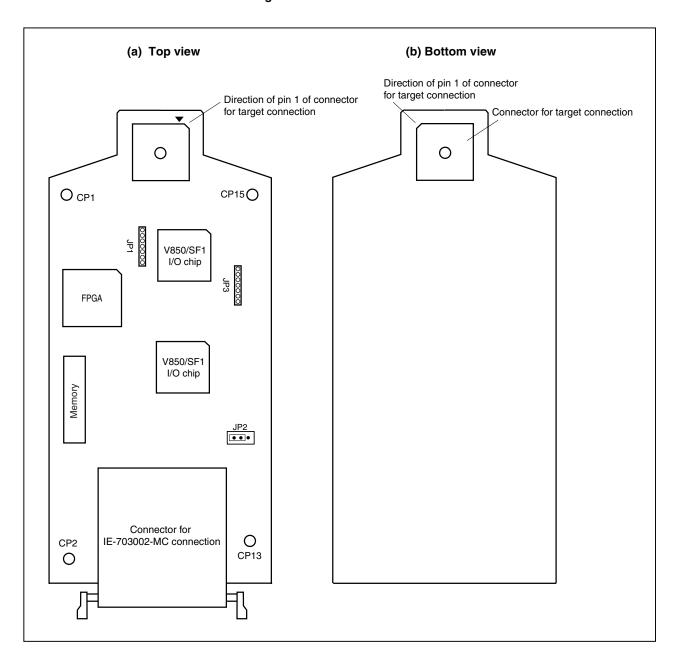

#### (1) TEST pins (CP1, CP2, CP13, CP15)

These are pins used for testing the analog signals of the standalone emulator.

CP1: GNDCP2: GNDCP13: GNDCP15: GND

#### (2) JP1

This is a pin board for supplying the main system clock.

#### (3) JP2

This is the switch jumper for the main system clock supply source. Use and retain the factory settings (pins 1 and 2 shorted).

#### (4) JP3

This is a pin board for supplying the subsystem clock (for details, refer to 2.2 Clock Settings).

#### (5) Connector for IE-703002-MC connection

This is a connector for connecting with the IE-703002-MC.

#### (6) Connector for target connection

This is a connector for connecting with the target system or the extension probe.

#### 2.2 Clock Settings

This section describes the clock settings.

For the position of the JP1 and JP2 in the IE-703079-MC-EM1, refer to Figure 2-1.

For the jumper switch position in the IE-703002-MC, refer to the IE-703002-MC User's Manual (U11595E).

#### 2.2.1 Main system clock setting

Table 2-1. Main System Clock Setting

| Emulator Use                           | Clock Supply   | IE-703079-M0              | C-EM1 Setting |     | IE-7 | 03002-MC Setting |
|----------------------------------------|----------------|---------------------------|---------------|-----|------|------------------|
| Environment                            | Method         | JP1                       | JP2           | SW1 | SW2  | JP2              |
| When using emulator as standalone unit | Internal clock | 1 7                       | 1 2 3         | ON  | OFF  | 7                |
| When using emulator with target system | Internal clock | 11 10 11<br>000000<br>1 7 | 1 2 3         |     |      |                  |

Caution Emulation cannot be performed by inputting a clock from the target board.

The specifications of JP1 are as follows.

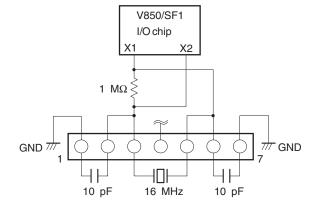

#### 2.2.2 Subsystem clock setting

Table 2-2. Subsystem Clock Setting

| Emulator Use                           | Clock Supply Method              | IE-703079-MC-EM1 Setting                                                               |
|----------------------------------------|----------------------------------|----------------------------------------------------------------------------------------|
| Environment                            |                                  | JP3                                                                                    |
| When using emulator as standalone unit | Internal clock <sup>Note 1</sup> | Oscillator mounted (a 32.768 kHz oscillator is mounted when shipped) <sup>Note 2</sup> |
| When using emulator with target system | Internal clock <sup>Note 1</sup> | Oscillator mounted (a 32.768 kHz oscillator is mounted when shipped) <sup>Note 2</sup> |

- **Notes 1.** The internal clock does not support the clock input by an oscillator.
  - 2. To use a subsystem clock frequency other than 32.768 kHz, remove the resonator on JP3 and mount any oscillator.

The specifications of JP3 are as follows.

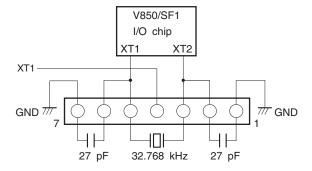

Caution Emulation cannot be performed by inputting a clock from the target board.

#### 2.3 Illegal Access Detection ROM Setting

If using the IE-703002-MC for an in-circuit emulator for the V850/SF1 by connecting the IE-703079-MC-EM1, set JP1 of the IE-703002-MC as follows.

Table 2-3. JP1 Setting in IE-703002-MC

| JP1                  |   | Description                                                                      |  |
|----------------------|---|----------------------------------------------------------------------------------|--|
| Open <sup>Note</sup> | • | Illegal access detection ROM (mounted on IE-703079-MC-EM1) for V850/SF1 is used. |  |

**Note** When JP1 is set open, keep the removed jumper contact attached to one pin as shown in the drawing on the right.

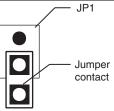

#### 2.4 CPU Operation Voltage Range Switching Setting

If using the IE-703002-MC for an in-circuit emulator for the V850/SF1 by connecting the IE-703079-MC-EM1, set JP3 and JP4 of the IE-703002-MC as follows.

Table 2-4. JP3 and JP4 Setting in IE-703002-MC

| JP3, JP4 |              | Description                                                                    |  |
|----------|--------------|--------------------------------------------------------------------------------|--|
| JP3      | 1 2 (Short)  | The operation voltage range of the IE-703002-MC is 3.0 to 5.5 V.               |  |
| JP4      | 1 2 3 (Open) | The power supply for PORTV <sub>DD</sub> is generated on the IE-703079-MC-EM1. |  |

#### **CHAPTER 3 FACTORY SETTINGS**

| Item                | Description            | Remark                                        |
|---------------------|------------------------|-----------------------------------------------|
| JP1                 | Oscillator mounted     | 16 MHz clock supplied for main system clock   |
| JP2 <sup>Note</sup> | 1 2 3<br>(1-2 Shorted) | Internal clock used for main system clock     |
| JP3                 | Oscillator mounted     | 32.768 kHz clock supplied for subsystem clock |

Note Use JP2 with the factory settings.

#### **CHAPTER 4 CAUTIONS**

#### 4.1 VDD0 and PORTVDD of Target System

- (1) VDD0 in the target system is used to sense the level for target system power supply ON/OFF.
  - When V<sub>DD0</sub> is lower than 1 V, it is judged that the target system is not connected, and mapping of the target memory cannot be performed with a debugger (FCAN cannot be used).
  - When V<sub>DD0</sub> is 1 V or higher, it is judged that the target system is connected, and mapping of the target memory can be performed with a debugger (FCAN can be used).
- (2) PORTV<sub>DD</sub> in the target system is not supplied directly to the emulator chip; it is connected to the target voltage emulation circuit.
  - When PORTVDD is lower than 3 V, Vcc (5 V) in the internal emulator is supplied to the emulator chip.
  - When PORTVDD is 3 V or higher, a voltage of the same potential as PORTVDD in the target system is generated and supplied to the emulator chip.

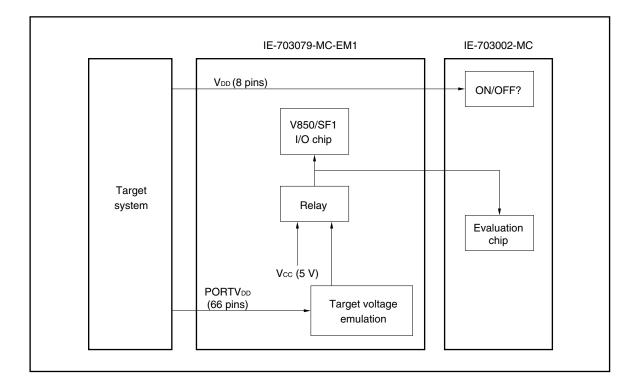

Figure 4-1. Schematic Diagram of Power Supply Acquisition

#### 4.2 NMI Signal

The input signal (NMI signal) from the target system is delayed ( $t_{PD} = 0.25$  ns (TYP.)) because it passes through QS3125 (Q switch), and I/O signals (ports 4, 5, 6, 9, 11) pass through QS3384 (Q switch) before it is input to the emulator chip.

In addition, the DC characteristics change. The input voltage becomes V<sub>IH</sub> = 2.0 V (MIN.), V<sub>IL</sub> = 0.8 V (MAX.), and the input current becomes I<sub>IN</sub> =  $\pm 0.5 \,\mu$ A (MAX.).

Target system

Port signal

Port pin

IE-703079-MC-EM1

NMI pin

QS3125

Emulator chip

Figure 4-2. NMI Signal Flow Path

#### 4.3 VPP Signal

The  $V_{\text{PP}}$  signal from the target system is left open in the emulator.

#### 4.4 NMI Signal Mask Function

When using the P00/NMI pin in the port mode, do not mask the NMI signal.

#### 4.5 Bus Interface Pin

The operation of the pin for the bus interface differs between the emulator and the target device as follows.

Table 4-1. Bus Interface Pin Operation List (1/2)

(a) During break

| Pin Name    | Internal Memory                |   |   |                 |   |   |                            | External Memory |                 |        |               |        |  |
|-------------|--------------------------------|---|---|-----------------|---|---|----------------------------|-----------------|-----------------|--------|---------------|--------|--|
|             | Memory Used by<br>Emulator     |   |   | Internal<br>ROM |   |   | Internal<br>Peripheral I/O |                 | Emulation RAM   |        | Target System |        |  |
|             | F                              | R | W | R               | R | W | R                          | W               | R               | W      | R             | W      |  |
| A16 to A21  | Hold the last accessed address |   |   |                 |   |   |                            |                 |                 | Active |               | Active |  |
| AD0 to AD15 | Hi-Z                           |   |   |                 |   |   |                            |                 | Active          |        | Active        |        |  |
| ASTB        | Н                              |   |   |                 |   |   |                            |                 | Active          |        | Active        |        |  |
| R/W         | Н                              |   |   |                 |   |   |                            |                 | Active          |        | Active        |        |  |
| DSTB        | Н                              |   |   |                 |   |   |                            |                 | Н               |        | Active        |        |  |
| LBEN        | Н                              |   |   |                 |   |   |                            |                 | Active          |        | Active        |        |  |
| UBEN        | Н                              |   |   |                 |   |   |                            |                 | Active          |        | Active        |        |  |
| WAIT        | Invalid                        |   |   |                 |   |   |                            |                 | Maskable Maskab |        | le            |        |  |
| HLDRQ       | Maskable                       |   |   |                 |   |   |                            |                 | Maskable        |        | Maskable      |        |  |
| HLDAK       | H or L                         |   |   |                 |   |   |                            |                 | H or L          |        | H or L        |        |  |
| WRL         | Н                              |   |   |                 |   |   |                            | Н               | Н               |        | Note          |        |  |
| WRH         | Н                              |   |   |                 |   |   |                            | Н               |                 | Н      | Note          |        |  |
| RD          | Н                              |   |   |                 |   |   |                            |                 | H Note          |        | Н             |        |  |

Note Active

Caution When accessing an FCAN register with the external memory expanded, a bus cycle for FCAN access is generated in AD0 to AD15 and A16 to A21. However, R/W, DSTB, LBEN, UBEN, WRL, WRH, and RD are inactive.

Remarks 1. F: Fetch

R: Read

W: Write

2. H: High-level output

L: Low-level output

Hi-Z: High-impedance

Table 4-1. Bus Interface Pin Operation List (2/2)
(b) During run

| Pin            | Internal Memory                |   |              |   |   |                            |          |               | External Memory |          |               |      |   |  |  |
|----------------|--------------------------------|---|--------------|---|---|----------------------------|----------|---------------|-----------------|----------|---------------|------|---|--|--|
| Name           | Internal ROM                   |   | Internal RAM |   |   | Internal<br>Peripheral I/O |          | Emulation RAM |                 |          | Target System |      |   |  |  |
|                | F                              | R | F            | R | W | R                          | W        | F             | R               | W        | F             | R    | W |  |  |
| A16 to<br>A21  | Hold the last accessed address |   |              |   |   |                            |          | Active        |                 |          | Active        |      |   |  |  |
| AD0 to<br>AD15 | Hi-Z                           |   |              |   |   |                            | Active   |               |                 | Active   |               |      |   |  |  |
| ASTB           | н                              |   |              |   |   |                            |          | Active        |                 |          | Active        |      |   |  |  |
| R/W            | н                              |   |              |   |   |                            |          | Active        |                 |          | Active        |      |   |  |  |
| DSTB           | Н                              |   |              |   |   |                            | Н        |               |                 | Active   |               |      |   |  |  |
| LBEN           | Н                              |   |              |   |   |                            | Active   |               |                 | Active   |               |      |   |  |  |
| UBEN           | Н                              |   |              |   |   |                            | Active   |               |                 | Active   |               |      |   |  |  |
| WAIT           | Invalid                        |   |              |   |   |                            | Maskable |               |                 | Maskable |               |      |   |  |  |
| HLDRQ          | Maskable                       |   |              |   |   |                            | Maskable |               |                 | Maskable |               |      |   |  |  |
| HLDAK          | H or L                         |   |              |   |   |                            | H or L   |               |                 | HorL     |               |      |   |  |  |
| WRL            | Н                              |   |              |   |   |                            | Н        |               |                 | Н        |               | Note |   |  |  |
| WRH            | Н                              |   |              |   |   |                            | Н        |               |                 | H Note   |               | Note |   |  |  |
| RD             | Н                              |   |              |   |   |                            | H Note   |               |                 |          | Н             |      |   |  |  |

Note Active

Caution When accessing an FCAN register with the external memory expanded, a bus cycle for FCAN access is generated in AD0 to AD15 and A16 to A21. However, R/W, DSTB, LBEN, UBEN, WRL, WRH, and RD are inactive.

Remarks 1. F: Fetch

R: Read W: Write

2. H: High-level output
L: Low-level output

Hi-Z: High-impedance

#### CHAPTER 5 DIFFERENCES BETWEEN TARGET DEVICE AND TARGET INTERFACE CIRCUIT

Differences between the signal lines of the target device and the signal lines of the IE-703079-MC-EM1 target interface circuit are described in this chapter.

The target device is a CMOS circuit, whereas the target interface circuit of the IE-703079-MC-EM1 is configured with an emulation circuit such as a gate array TTL or CMOS-IC.

When debugging the IE system connected to the target system, the IE system emulates as if the real target device is operating on the target system.

Small differences occur however, because the IE system is emulating actual operation.

- (1) Signals input/output to/from the emulation CPU  $\mu$ PD70F3079Y
- (2) Other signals

The IE-703079-MC-EM1 circuit regarding the (1) and (2) signals described above is as follows.

- (1) Signals input/output to/from the emulation CPU  $\mu$ PD70F3079Y
  - P00
  - P07/INTP6 to P01/INTP0
  - P15/SCK1/ASCK0 to P10/SO0/SDA0
  - P27 to P20/SI3/RXD1
  - P34/VM45/TI71 to P30/TI2/TO2
  - P77/ANI7 to P70/ANI0
  - P83/ANI11 to P80/ANI8
  - P107/KR7/TO1 to P100/KR0/TO7
- (2) Other signals
  - NMI
  - P47/AD7 to P40/AD0
  - P57/AD15 to P50/AD8
  - P65/A21 to P60/A16
  - P96/HLDRQ to P90/LBEN
  - P117/CANRX2 to P110/WAIT
  - X1, XT1
  - RESET
  - CLKOUT
  - PORTVDD
  - CPUREG
  - VPP/MODE
  - X2, XT2
  - GND0, GND1, GND2, PORTGND

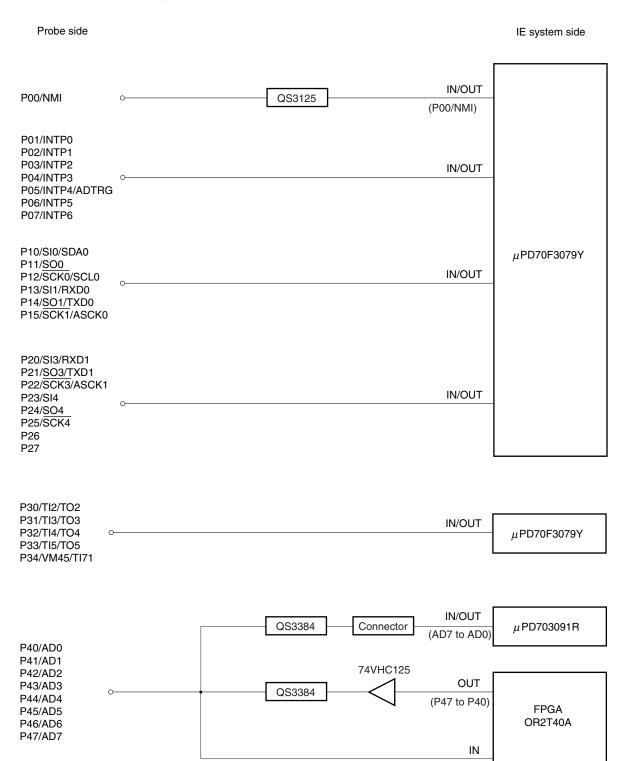

Figure 5-1. Equivalent Circuit of Emulation Circuit (1/5)

Probe side IE system side IN/OUT QS3384 Connector μPD703091R (AD15 to AD8) P50/AD8 P51/AD9 74VHC125 P52/AD10 P53/AD11 OUT QS3384 P54/AD12 (P57 to P50) **FPGA** P55/AD13 P56/AD14 OR2T40A IN P57/AD15 OUT QS3384 Connector μPD703091R (A21 to A16) P60/AD16 74VHC125 P61/AD17 OUT P62/AD18 QS3384 P63/AD19 (P65 to P60) P64/AD20 **FPGA** P65/AD21 OR2T40A IN P70/ANI0 P71/ANI1 P72/ANI2 IN P73/ANI3 P74/ANI4 P75/ANI5 P76/ANI6 P77/ANI7 μPD70F3079Y P80/ANI8 IN P81/ANI9 P82/ANI10 P83/ANI11 OUT QS3384 μPD703091R Connector (HLDAC to LBEN) P90/LBEN 74VHC125 P91/UBEN OUT P92/R/W QS3384 P93/DSTB (P95 to P90) P94/ASTB **FPGA** P95/HLDAC OR2T40A IN

Figure 5-1. Equivalent Circuit of Emulation Circuit (2/5)

Probe side IE system side IN QS3384 Connector μPD703091R (HLDRQ) 74VHC125 OUT P96/HLDRQ QS3384 (P96) **FPGA** OR2T40A IN P100/KR0/TO7 P101/KR1/TI70 P102/KR2/TI00 IN/OUT P103/KR3/TI01  $\mu$ PD70F3079Y P104/KR4/TO0 P105/KR5/TI10 P106/KR6/TI11 P107/KR7/TO1 P110/WAIT IN P111 P112 P113 **FPGA** 74VHC125 OR2T40A OUT QS3384 74VHC125 OUT P114/CANTX1 QS3384 P116/CANTX2 **FPGA** OR2T40A IN OUT QS3384  $\mu$ PD70F3079F 74VHC125 OUT P115/CANRX1 QS3384 P117/CANRX2 **FPGA** OR2T40A IN IN  $\mu$ PD70F3079Y

Figure 5-1. Equivalent Circuit of Emulation Circuit (3/5)

Figure 5-1. Equivalent Circuit of Emulation Circuit (4/5)

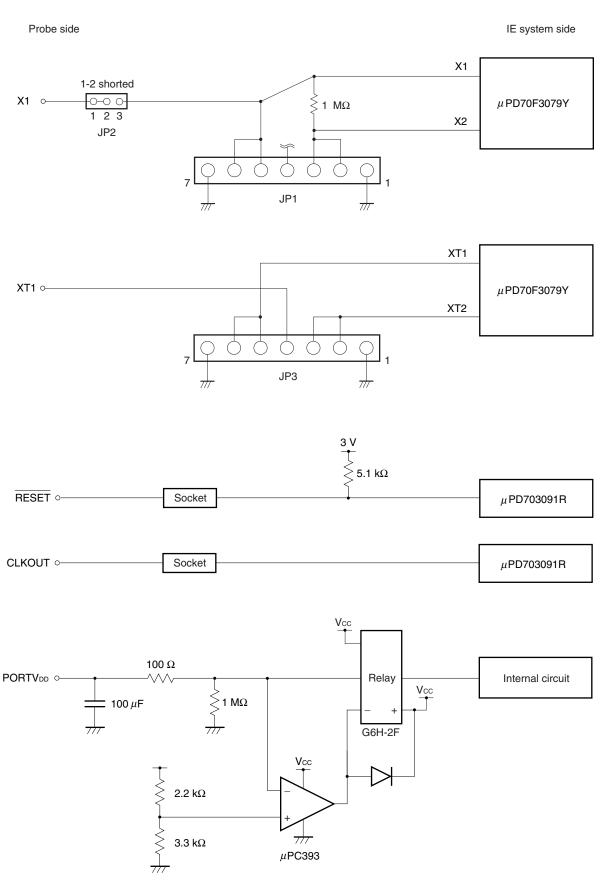

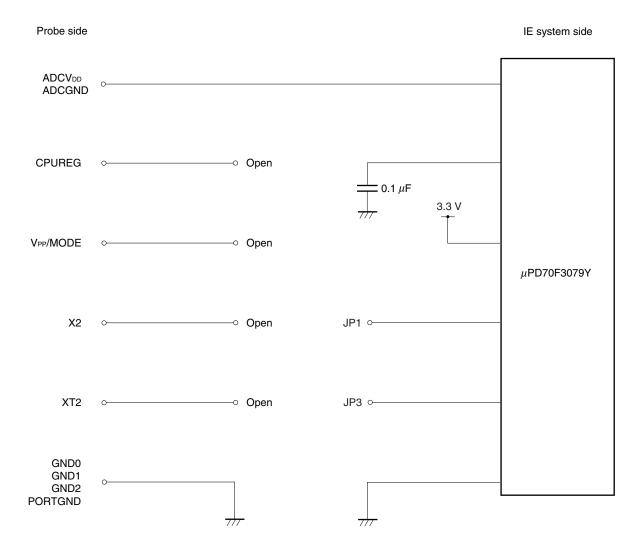

Figure 5-1. Equivalent Circuit of Emulation Circuit (5/5)

#### APPENDIX PACKAGE DRAWINGS

#### IE-703002-MC + IE-703079-MC-EM1 (Unit: mm)

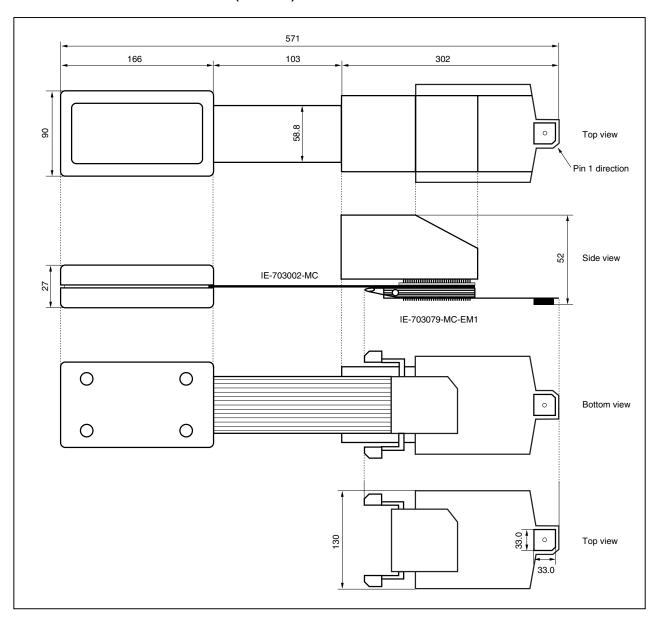

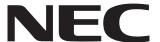

# Facsimile Wessage Although NEC has taken all possible steps to ensure that the documentation supplied to our customers is complete, bug free

| From:                                                                                                  | and up-to-date, we errors may occur. De                                                | to our customers is complete, bug free and up-to-date, we readily accept that errors may occur. Despite all the care and precautions we've taken, you may encounter problems in the documentation. Please complete this form wheneve you'd like to report errors or suggestimprovements to us. |                                     |  |  |  |  |  |
|----------------------------------------------------------------------------------------------------|----------------------------------------------------------------------------------------|----------------------------------------------------------------------------------------------------|-------------------------------------|--|--|--|--|--|
| Name                                                                                                   | encounterproblemsir<br>Please complete th                                              |                                                                                                    |                                     |  |  |  |  |  |
| Company                                                                                                | -                                                                                      |                                                                                                    |                                     |  |  |  |  |  |
| Tel.                                                                                                   | FAX                                                                                    |                                                                                                    |                                     |  |  |  |  |  |
| Address                                                                                                |                                                                                        |                                                                                                    |                                     |  |  |  |  |  |
|                                                                                                    |                                                                                        | Thank you for yo                                                                                                    | ur kind support.                    |  |  |  |  |  |
| North America NEC Electronics Inc. Corporate Communications Dept. Fax: +1-800-729-9288 +1-408-588-6130 | Hong Kong, Philippines, Oce<br>NEC Electronics Hong Kong L<br>Fax: +852-2886-9022/9044 |                                                                                                    | NEC Electronics Singapore Pte. Ltd. |  |  |  |  |  |
| Europe NEC Electronics (Europe) GmbH Technical Documentation Dept. Fax: +49-211-6503-274               | Korea NEC Electronics Hong Kong L Seoul Branch Fax: +82-2-528-4411                     | Japan<br>td. NEC Semiconductor Tec<br>Fax: +81- 44-435-9608                                                                                                    | NEC Semiconductor Technical Hotline |  |  |  |  |  |
| South America<br>NEC do Brasil S.A.<br>Fax: +55-11-6462-6829                                           | Taiwan<br>NEC Electronics Taiwan Ltd.<br>Fax: +886-2-2719-5951                         |                                                                                                    |                                     |  |  |  |  |  |
| I would like to report the follo                                                                       | wing error/make the follow                                                             | ing suggestion:                                                                                                    |                                     |  |  |  |  |  |
| Document title:                                                                                        | •                                                                                      |                                                                                                    |                                     |  |  |  |  |  |
| Document number:                                                                                       |                                                                                        |                                                                                                    |                                     |  |  |  |  |  |
| Document number:                                                                                       |                                                                                        | r age namben                                                                                                    |                                     |  |  |  |  |  |
|                                                                                                    |                                                                                        |                                                                                                    |                                     |  |  |  |  |  |
|                                                                                                    |                                                                                        |                                                                                                    |                                     |  |  |  |  |  |
| If possible, please fax the ref                                                                        | erenced page or drawing                                                                |                                                                                                    |                                     |  |  |  |  |  |
| ·                                                                                                    | Excellent Good                                                                         | Accentable                                                                                                    | Poor                                |  |  |  |  |  |
| Document Rating Clarity                                                                                | Excellent Good                                                                         | Acceptable                                                                                                    | Poor 🛮                              |  |  |  |  |  |
| Technical Accuracy                                                                                     |                                                                                        | _                                                                                                    | <u> </u>                            |  |  |  |  |  |
|                                                                                                    |                                                                                        | <del></del>                                                                                                    |                                     |  |  |  |  |  |

CS 01.2

Organization

Free Manuals Download Website

http://myh66.com

http://usermanuals.us

http://www.somanuals.com

http://www.4manuals.cc

http://www.manual-lib.com

http://www.404manual.com

http://www.luxmanual.com

http://aubethermostatmanual.com

Golf course search by state

http://golfingnear.com

Email search by domain

http://emailbydomain.com

Auto manuals search

http://auto.somanuals.com

TV manuals search

http://tv.somanuals.com